# Скидка на чек по сумме счета зарегистрированного клиента (расчет скидок)

- [Общие сведения](#page-0-0)
- [Настройка скидки](#page-0-1)

## <span id="page-0-0"></span>Общие сведения

Скидка может назначаться любому клиенту (как зарегистрированному в системе, так и нет) на общую сумму покупки при условии, что на соответствующем внутреннем счете данного клиента объем средств не менее заданного в настройках.

### Добавьте данный алгоритм (в разделе веб-интерфейса Маркетинг - Скидки - Перечень скидок):

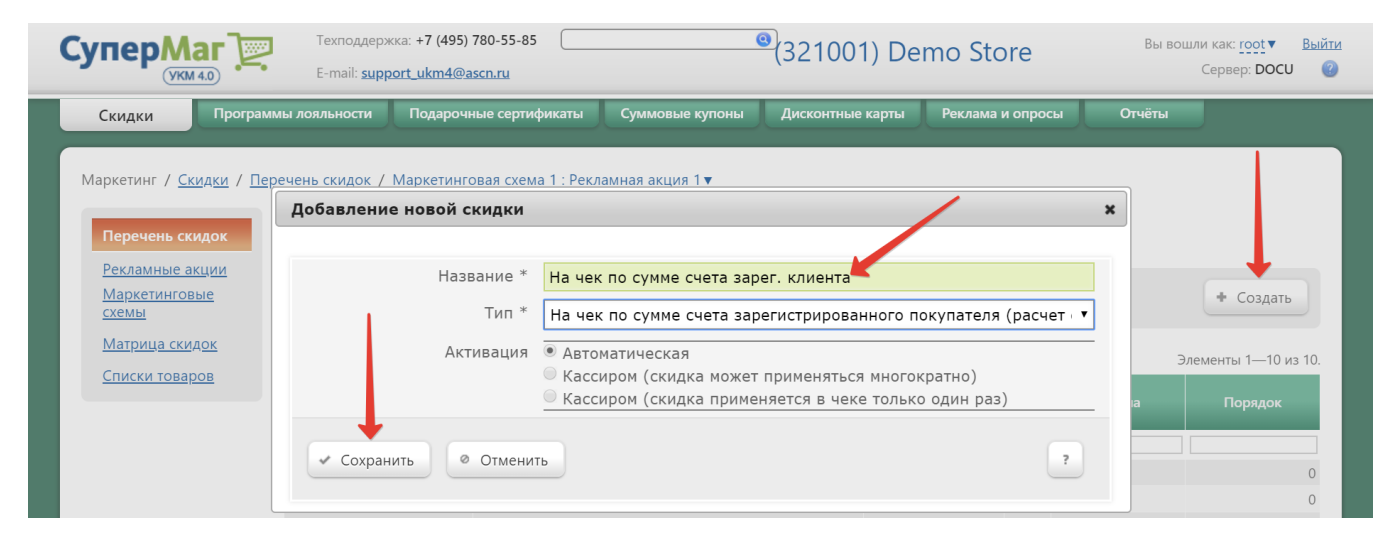

Теперь необходимо выполнить его настройки.

## <span id="page-0-1"></span>Настройка скидки

Для выполнения настроек скидки, необходимо предварительно зарегистрировать специальный [тип счета](https://manual.retail-soft.pro/pages/viewpage.action?pageId=50615330#id--setting) с параметром использования в чеке Расчет скидок.

Если в системе определено несколько счетов с типом использования в чеке Расчет скидок, эти счета будут отображены для выбора на странице настройки скидки. Если множества счетов такого типа нет, то счет нужного типа определяется автоматически при добавлении первого диапазона:

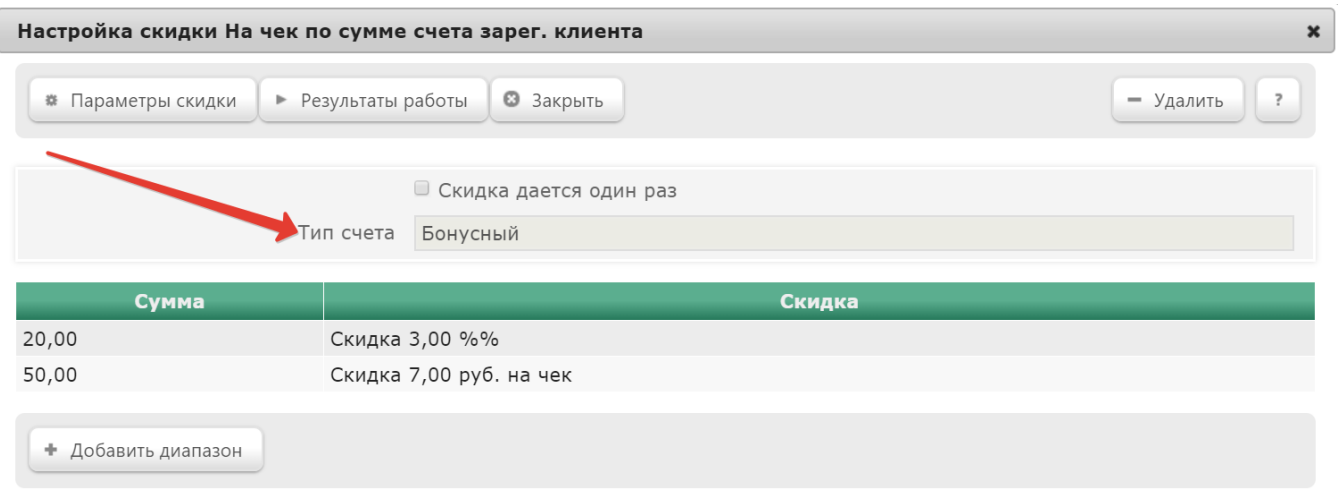

#### Для каждой скидки выбирается только один тип счета.

В настройках скидки также есть возможность сделать ее однократной:

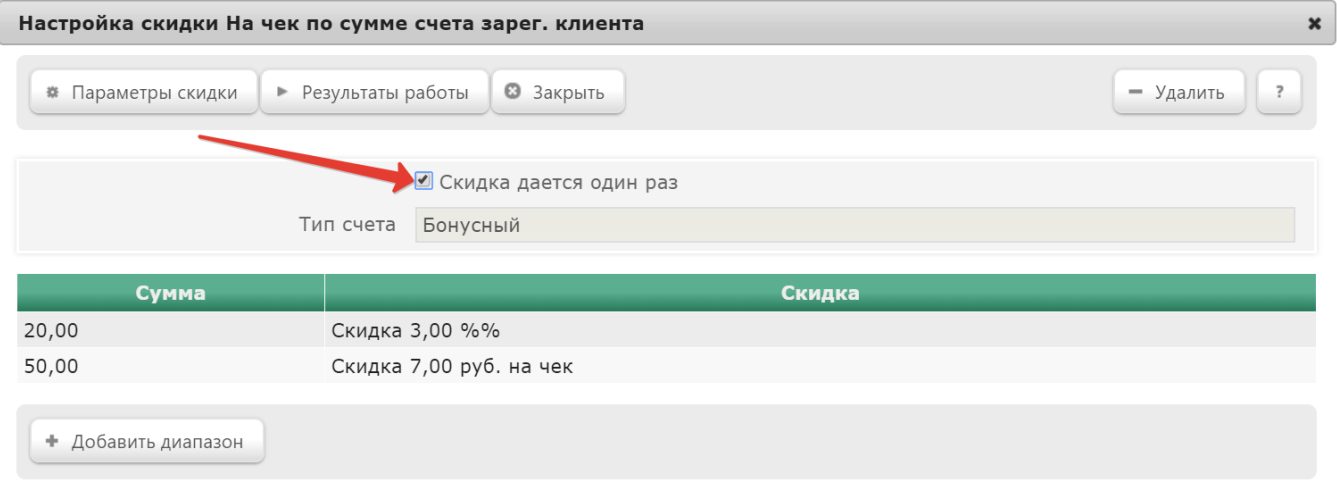

Чтобы установить непосредственно условие и величину скидки, нажмите кнопку **+Добавить диапазон**. Откроется следующее окно:

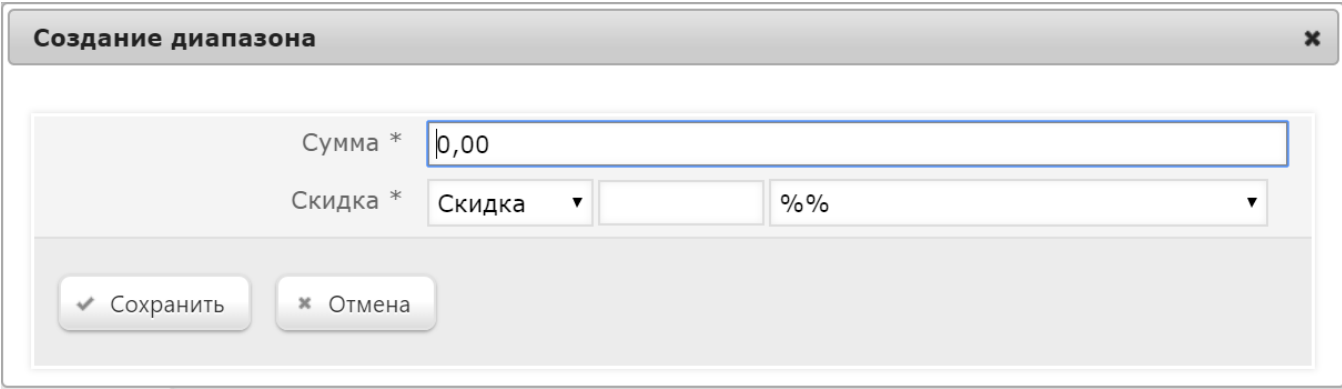

В поле Сумма указывается сумма, которая должна находиться на внутреннем счете клиента для получения настраиваемой скидки.

В поле Скидка указывается значение скидки, определяемое по правилу:

- Скидка сумма, на которую снижается продажная цена товара, реализуемого покупателю, при выполнении им определенных условий.
- Наценка добавленная стоимость к покупной цене товара, предназначенная для возмещения торговых расходов (издержек обращения), получения прибыли и уплаты косвенных налогов.
- Стоимость конечная сумма чека относительно настраиваемой скидки (например, если в соседних полях ввести «80» и «%%», дословно это означает: «Дать такую скидку, чтобы конечная стоимость чека была 80% от исходной», то есть сумма скидки в данном случае определяется в 20% от суммы чека).
- Тип цены определение конкретного [вида цены](https://manual.retail-soft.pro/pages/viewpage.action?pageId=50615360#id--pricetype) (из списка существующих, см. раздел Справочники Базовые справочники Виды цены), которая будет использоваться в качестве скидки.

Далее указывается размер скидки и единица ее вычисления:

- % относительная скидка с учетом минимальной стоимости без перераспределения остатка скидки по другим позициям.
- % на сумму чека абсолютная скидка с учетом минимальной стоимости без перераспределения части скидки по другим позициям.
- руб. на чек абсолютная скидка на чек с учетом минимальной стоимости без перераспределения части скидки по другим позициям.
- руб. на сумму чека абсолютная скидка на чек с учетом минимальной стоимости без перераспределения части скидки по другим позициям.
- руб. на единицу абсолютная скидка на каждую единицу проданного товара с учетом минимальной стоимости без перераспределения части скидки по другим позициям.

Далее нажмите кнопку Сохранить, созданный диапазон появится в списке диапазонов скидки.

Если при создании скидки был выбран ручной способ ее активации, то для кассы УКМ-клиент понадобится [настроить клавишу](https://manual.retail-soft.pro/pages/viewpage.action?pageId=50615332#id--keyb) вызова скидки.